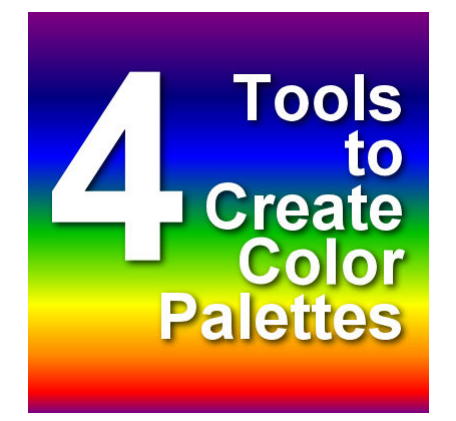

Tools to Create Color Palettes

#### **Description**

Whether you are a designer creating a complete set of scrapbooking elements or just an avid card maker wanting to choose the perfect color, it is often useful to create a basic palette of colors that are harmonious to yield an eye-pleasing result. Various tools are available online to help you generate such a series of coordinating colors. Let's have a look at some you can use to create your own palette starting with your chosen color.

# **PaintShop Pro**

Of course! Since version X7, Corel has added a new **Materials Properties** dialog window that allows one to find colors that will coordinate well with one base color. The "new" dialog window lets you choose whether you want **Complimentary** (one opposite color), **Triad** (two more colors), **Tetrad** (tree more colors), **Analogic** (two colors in the similar hue), and **Accented** (same as Analogic but with an additional Complimentary color).

The colors generated will appear, in the bottom let as swatches. The only problem with this is that you cannot pick one of those colors right from that list; you have to save them, one at the time, to a color palette that you have created, even if it is a generic one like "MyPalette".

The main advantage is that it is right there, at your fingertip while you work with your PaintShop Pro. If you need a palette with more colors, however, you will need to use a different tool as you can only get a maximum of 4 colors in a single palette with PSP.

## Adobe Color

This tool is available directly online [here](https://color.adobe.com/create) and you don't have to purchase an Adobe product for that. This tool will yield quite similar result as the PaintShop Pro Material Properties dialog window but will give you 5 colors at the time (instead of just 4). The same types of combinations are available and it does give you a little bit more flexibility if you want to move one of the color "nodes" for various saturation and not only for the hue variations.

At first, I had a bit of a hard time to know where to enter that base color hex code as it is not obvious, so here it is: below the center swatch, you can enter that value and generate various palettes.

Once you generate your colors, you also get all the hex values so it is easy enough to reuse them in any program you are using.

## Palleton

[Palleton](https://paletton.com/) (formerly known as Color Scheme Designer) looks kind of intimidating when you first see it. You can also enter the hex value of your base color and you can generate similar types of color combinations as the previous tools. Unlike other tools, it also offers a range of colors of the same hue so you actually can have a total of 16 colors.

Once you have chosen a palette, you can click at the bottom right to see those colors in action... on a web page, so it does look like it is geared more toward online use than design use in creating scrapbook pages, cards, posters and such but it can surely still be a useful tool for some.

#### **MudCubes**

[MuCubes](https://galactic.ink/sphere/#) is simple and offers similar color palettes as all the other tools above. One issue I found is that you cannot enter the hex value anywhere. You have to enter the Red, Green and Blue value which is not very convenient. The end result will be a series of up to 6 colors instead of 4 or 5 with the hex values you can copy to use later.

Although it has the option to export those color palettes, they are not useful for PaintShop Pro users.

You might know of other resources to create color palettes, and if so, you can mention them in the comments below. I purposefully ignored tools that required creating accounts and signing in to use or tools that needed any kind of purchase, so you could use free tools (at least free if you have PaintShop Pro already).

Date Created October 21, 2019 Author myclone